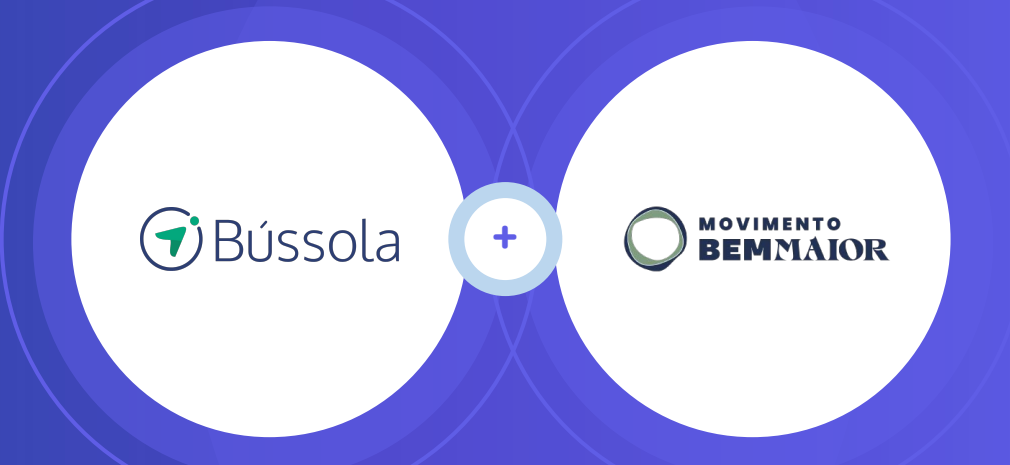

# Como participar do edital

5º Futuro Bem Maior

### ÍNDICE

1.0 - Criando conta no sistema Bússola ……………………....…….. 05 2.0 - Preenchendo os dados da organização ou Coletivo;;;;;...…….. 12 3.0 - Acessando o edital e preenchendo o credenciamento ……... 18 4.0 - Preenchendo a proposta …………………………………..…….. 27 5.0 - Enviando a proposta para avaliação ……………………….…… 48 6.0 - Suporte ……………………….……...…………...………..………. 53

### O QUE VOCÊ DEVE FAZER?

**Para participar deste edital a sua organização precisa ter uma conta no sistema e a proposta deverá ser enviada para que o promotor do edital avalie.**

Neste manual você vai aprender a criar uma conta gratuita para sua organização no Bússola, preencher a proposta e enviá-la para a avaliação do investidor.

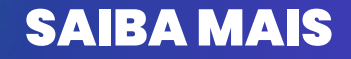

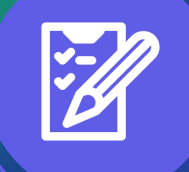

### **Cadastro da organização**

**Crie a conta gratuita da sua organização e insira as informações de dados básicos, coordenação e endereço.**

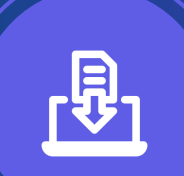

### **Credenciamento**

**Preenchimento e envio do formulário para análise.** 

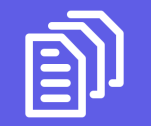

**Proposta Preenchimento e envio do projeto para análise.**

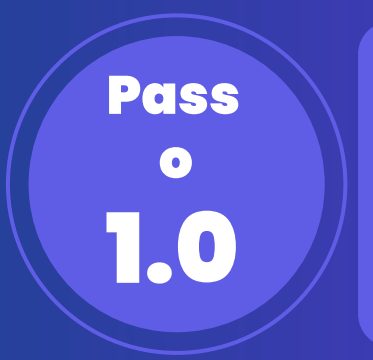

### **Criando conta no sistema Bússola**

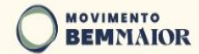

11/07/2024 até 04/08/2024 **INSCREVA-SE** 

## 5° futurobemmaior

Fortalecer territórios e inspirar o futuro

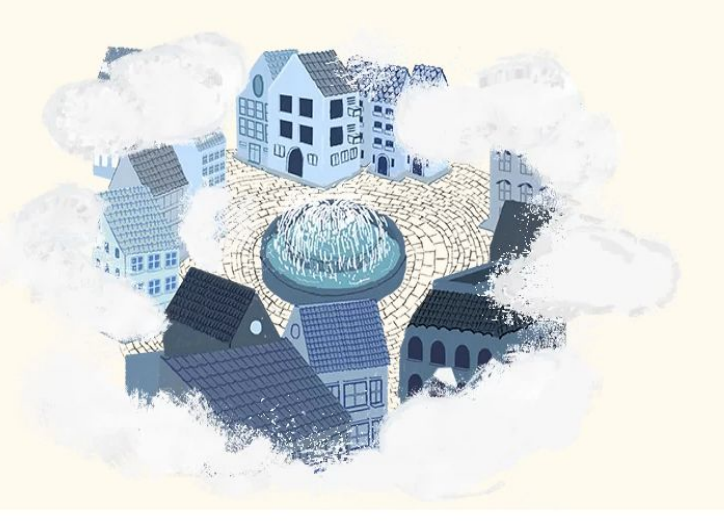

Clique em: INSCREVA-SE

PROGRAMA FUTURO BEM MAIOR

Sobre o 5<sup>°</sup> edital

Para acessar a página do edital, acesse no seu navegador: https://movimentobemmajor.org.br/futuro-bem-major-5edicao/

 $\rightarrow$  2 anos de programa

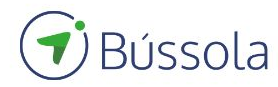

#### Entre com a sua conta

Informe seus dados de acesso:

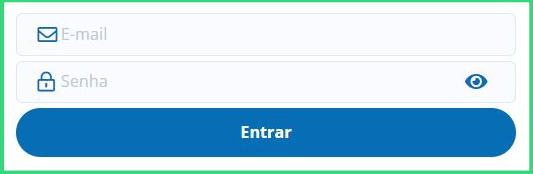

Esqueceu a senha? Tudo bem, clique aqui para recuperá-la

Entrar com uma conta corporativa v

9 Se a sua organização já tem conta no sistema Bússola, digite o login, a senha e clique em: Entrar e vá para a página 12.

Termos de uso e política de privacidade

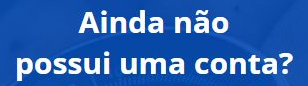

Crie agora mesmo sua conta, é rápido e fácil.

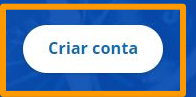

Caso a sua organização ainda não tenha conta no sistema Bússola, clique em: Criar conta

## Bússola Já possui uma conta no Bússola? Se você já possui uma conta, entre com seus dados de acesso Entrar com minha conta

Preencha as informações e Clique em: Criar conta

#### **Criar Conta**

Você está prestes a criar uma conta no Bússola! =]

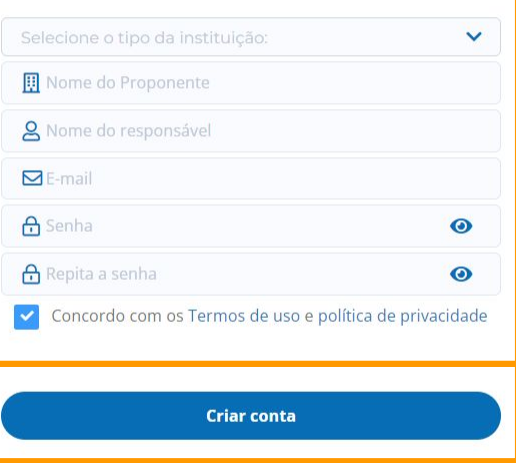

Nenhum vento sopra a favor de quem não sabe pra onde ir — Sêneca

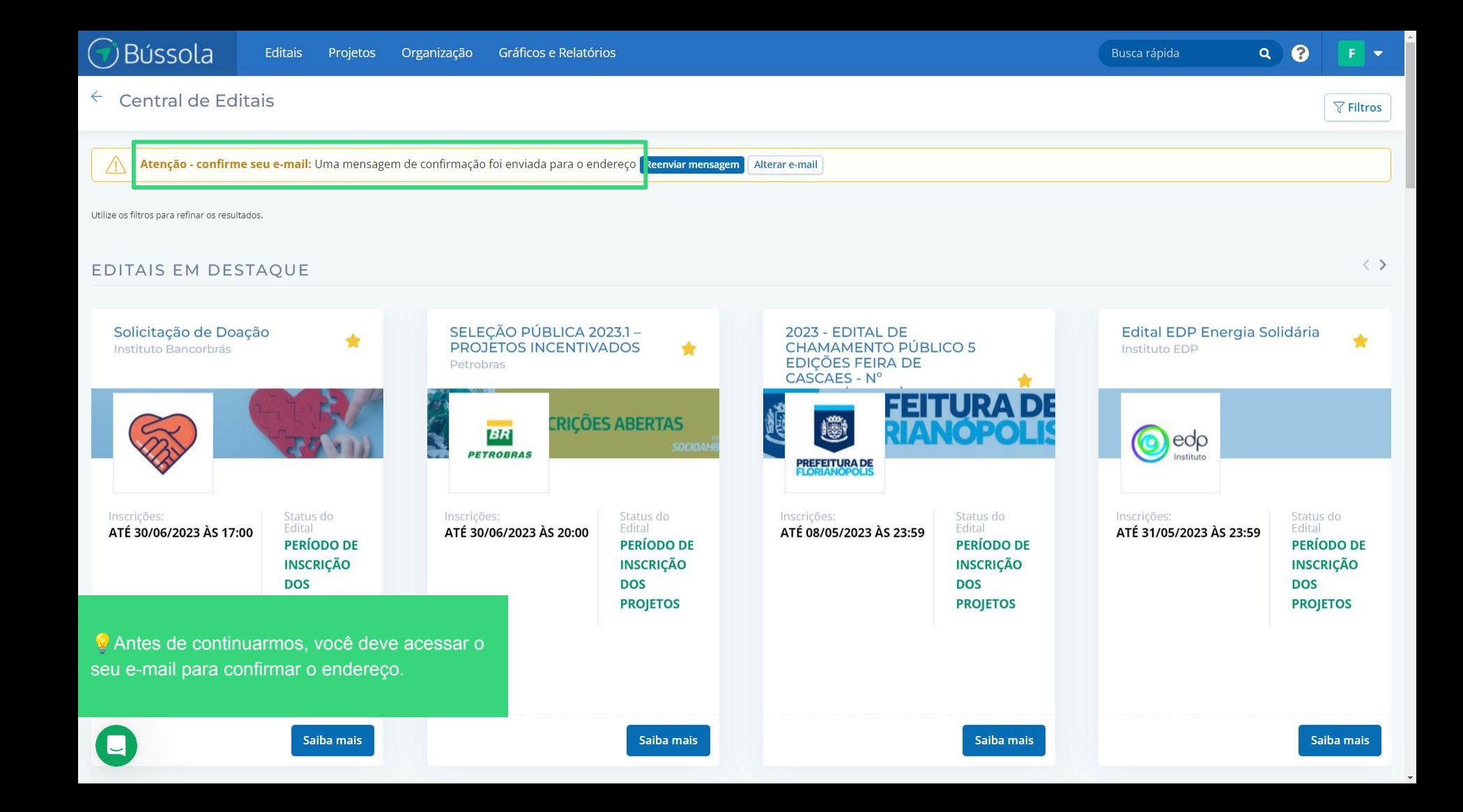

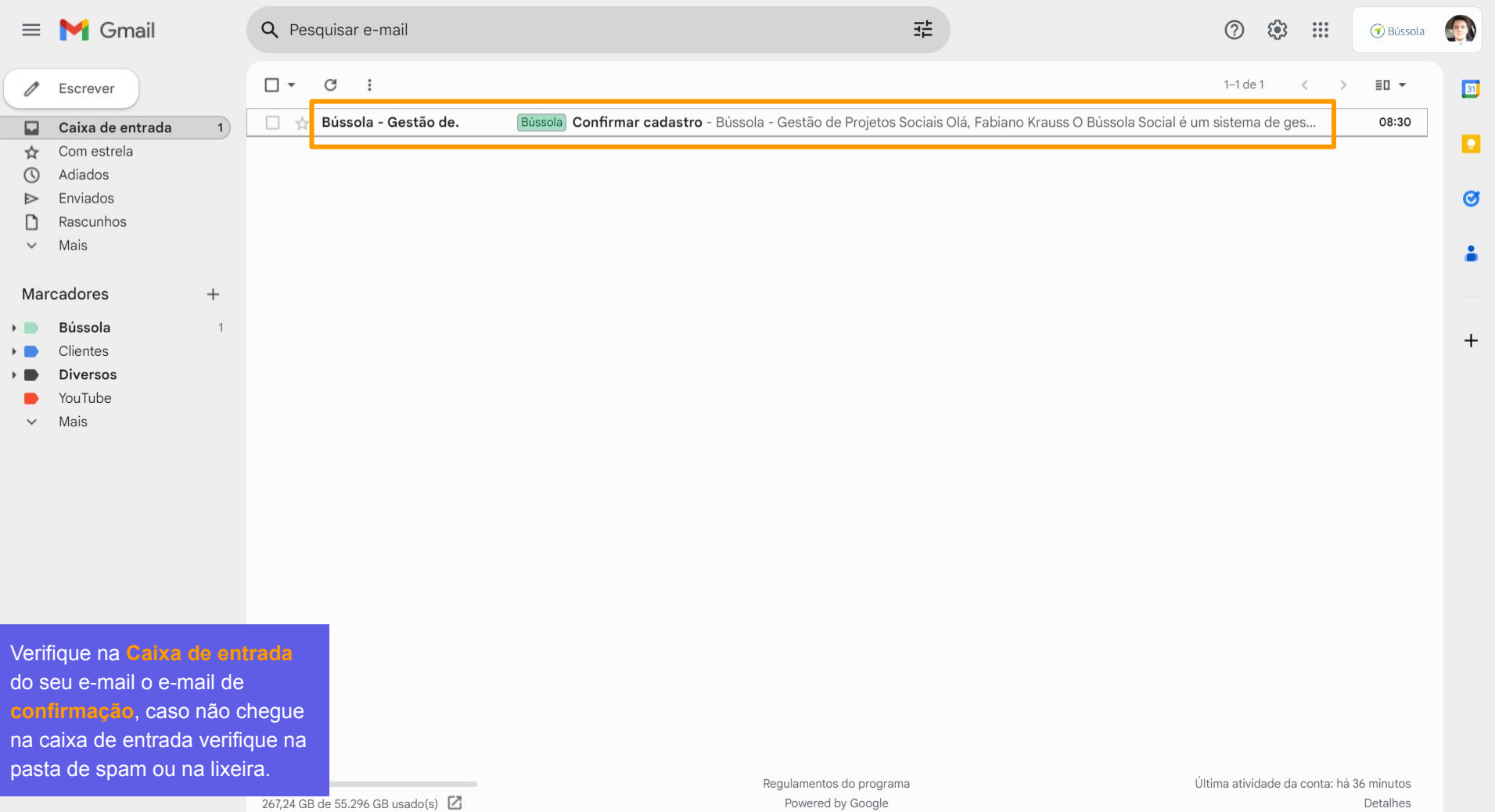

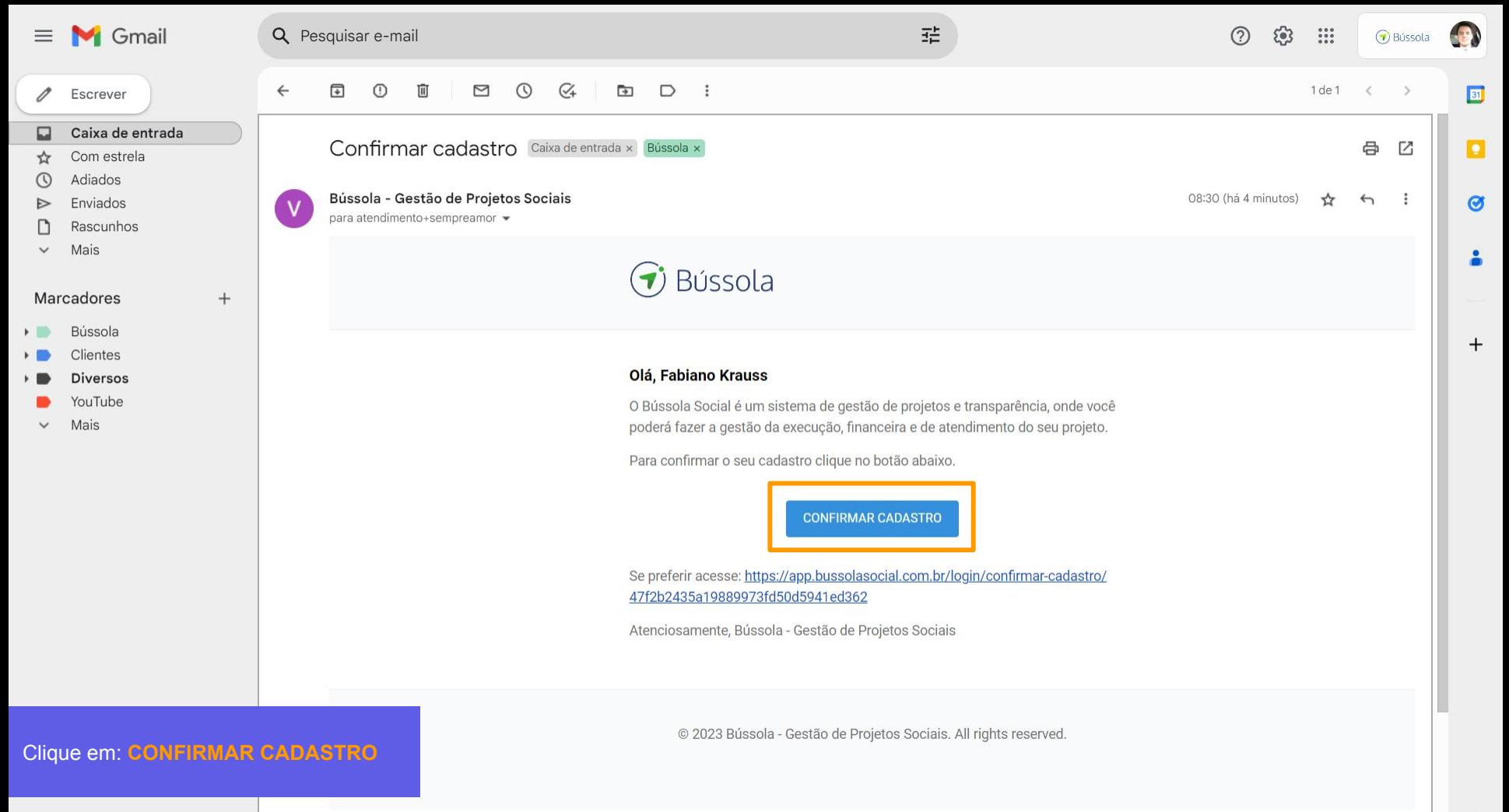

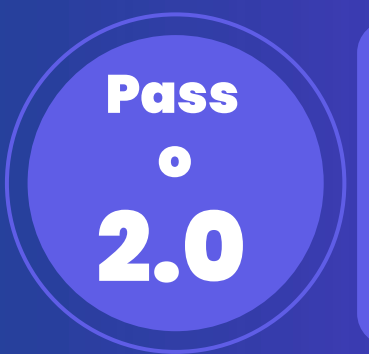

### **Preenchendo os dados da organização**

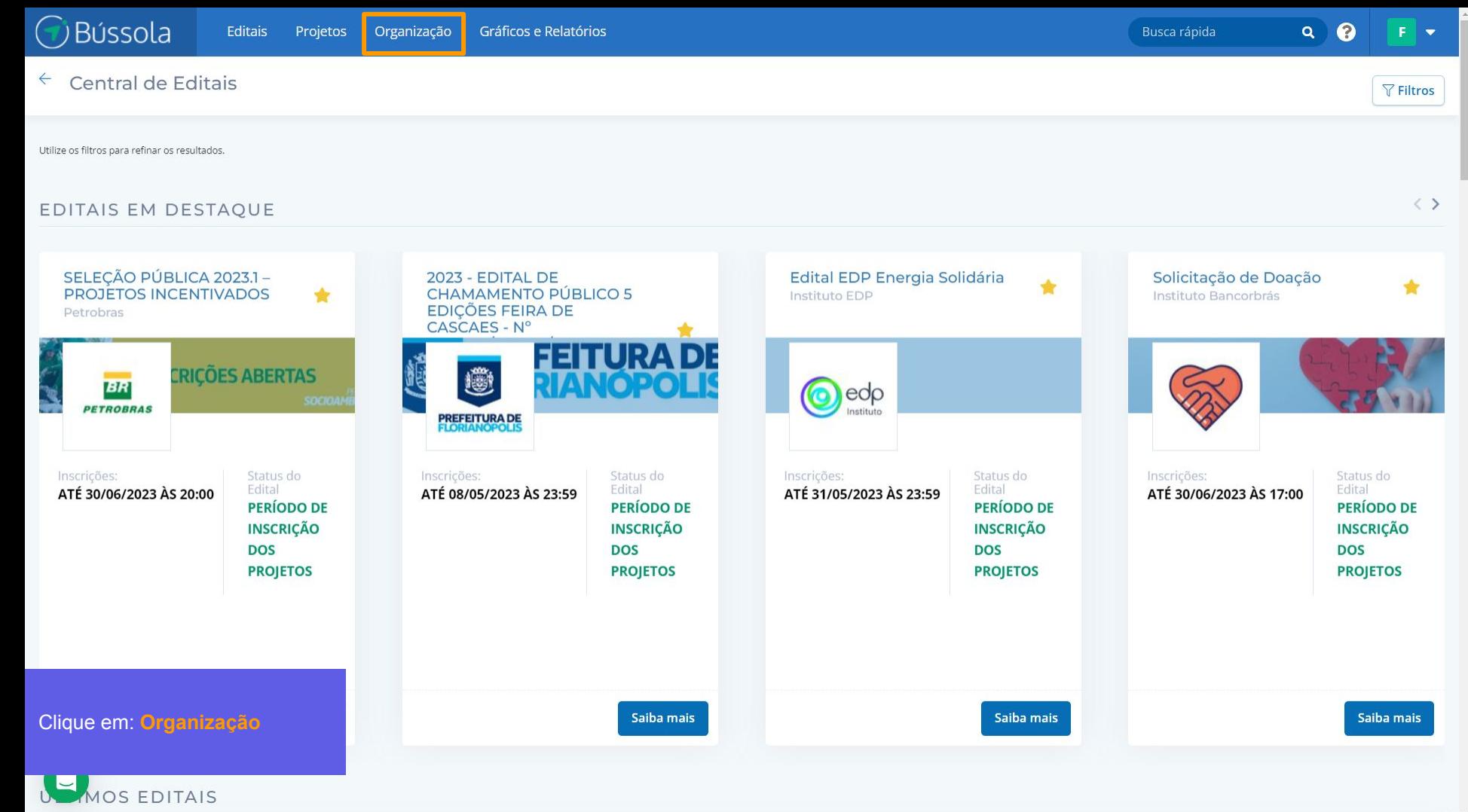

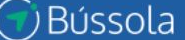

 $\alpha$ 

#### $\leftarrow$  Início > Organização >

#### Sempre Amor

Editais

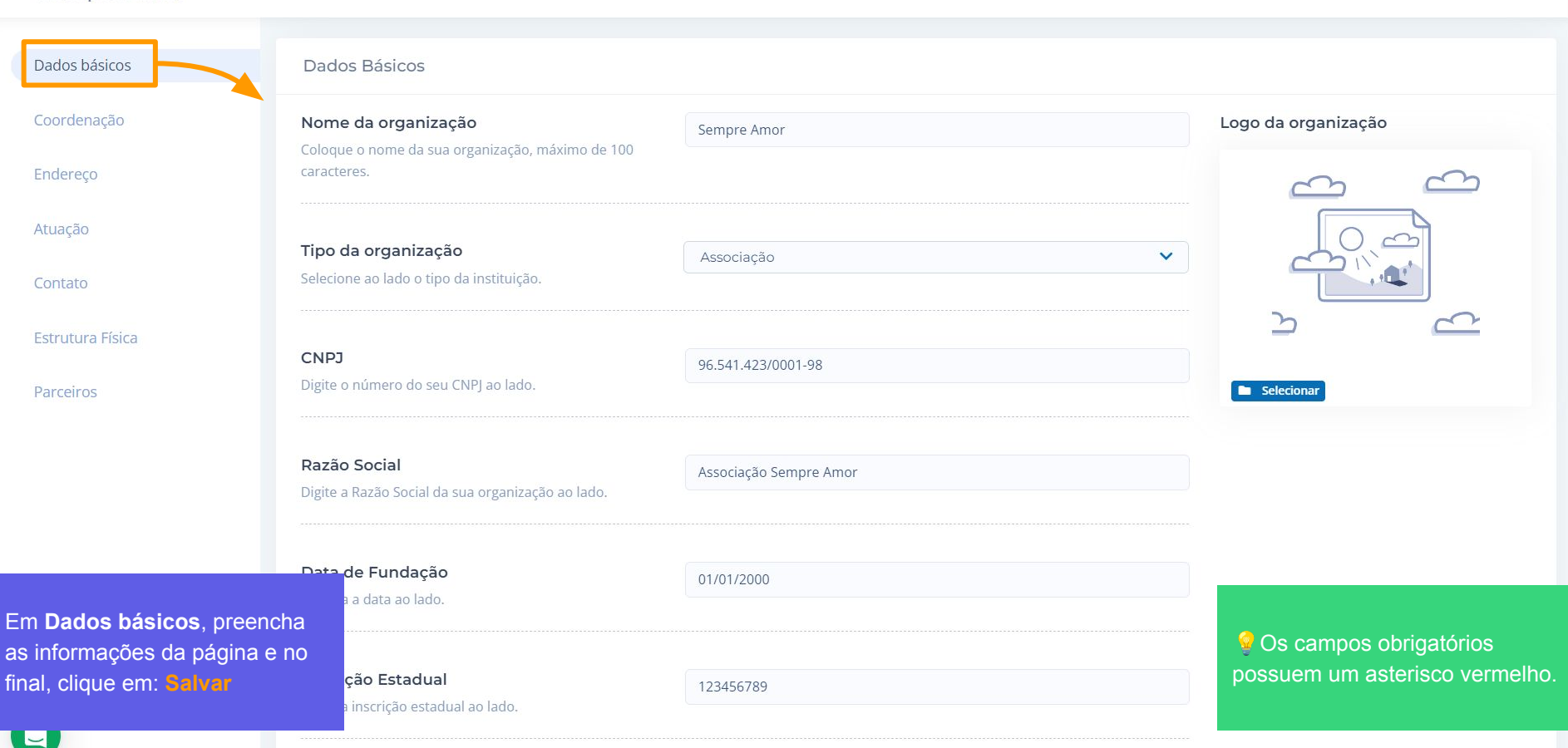

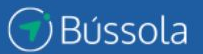

Salvar

 $\downarrow$ 

#### ← Início > Organização > Sempre Amor

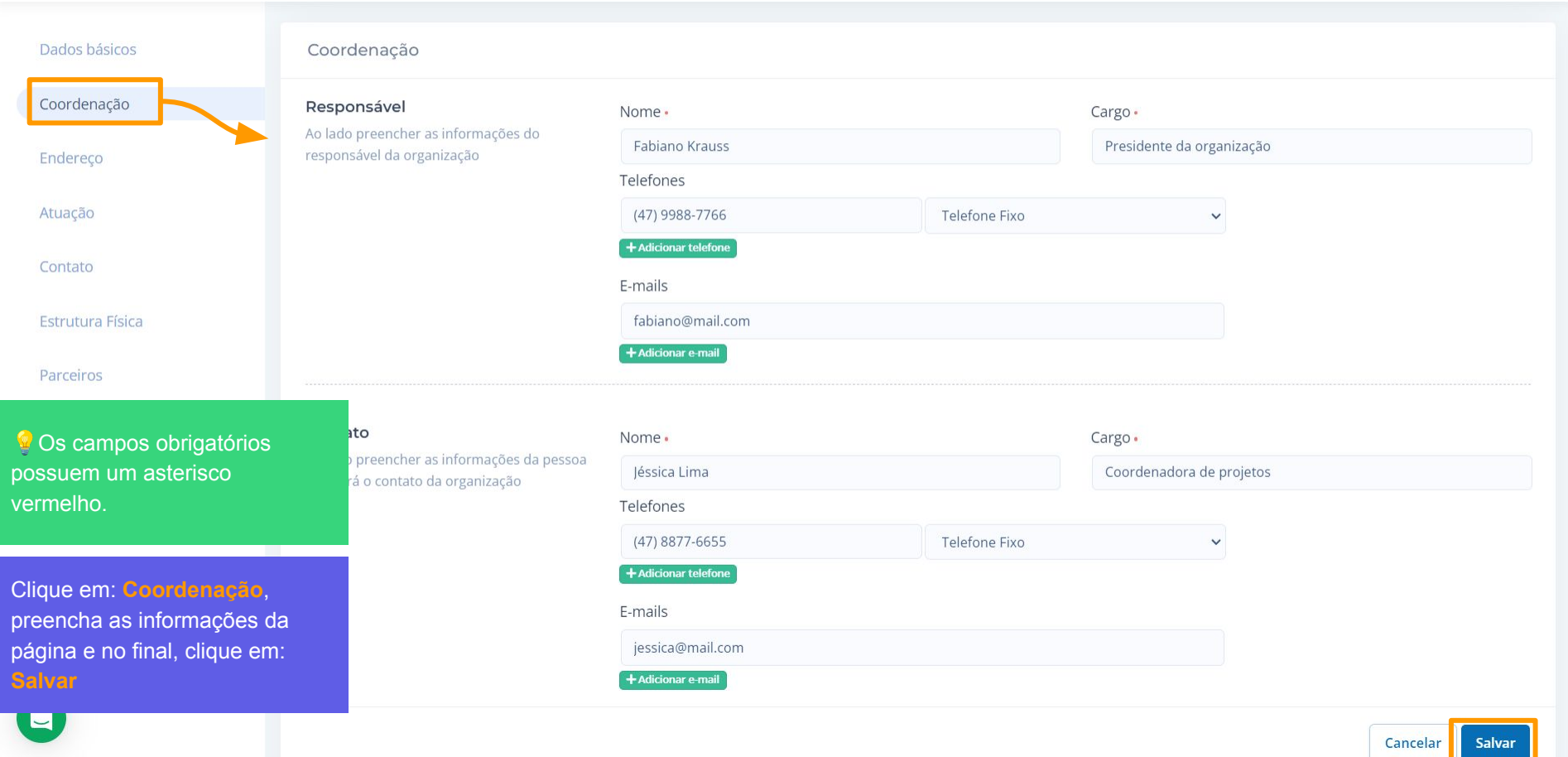

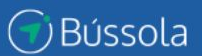

#### ← Início > Organização > Sempre Amor

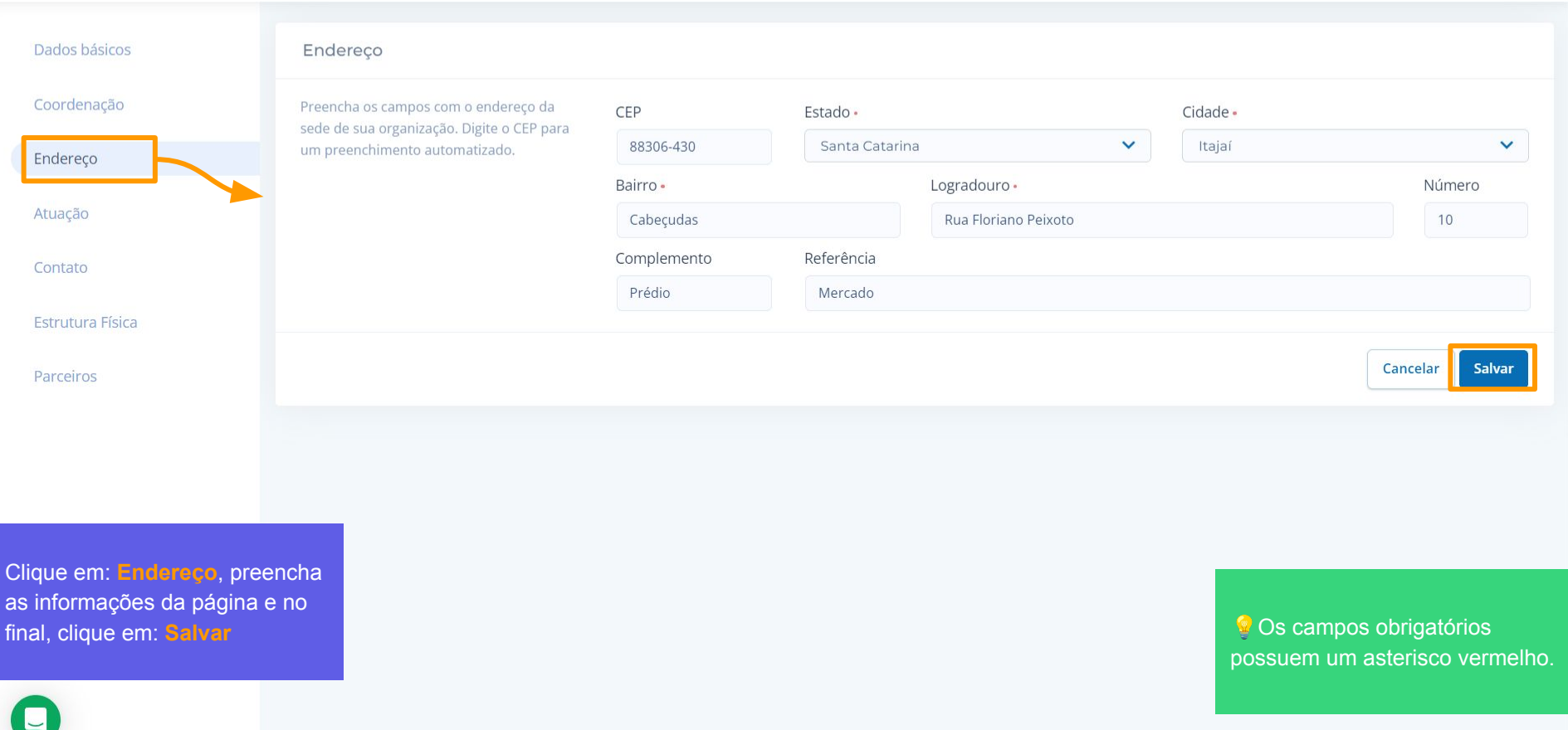

**G**Bússola

#### ← Início > Organização > Sempre Amor

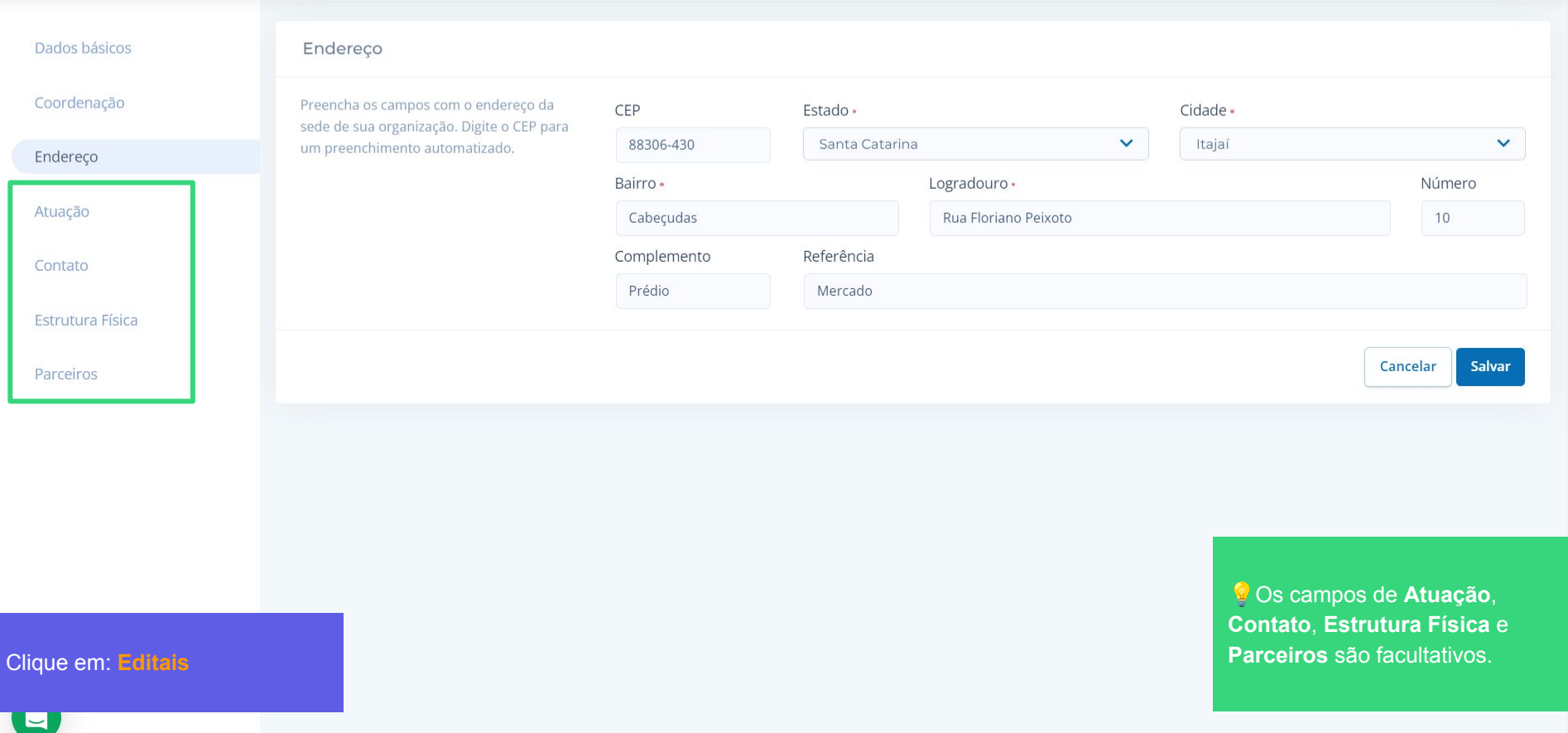

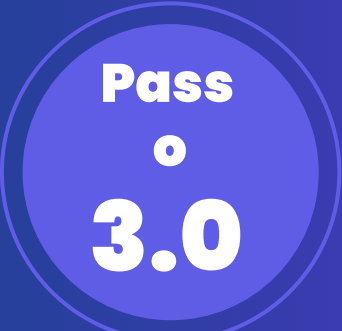

### **Acessando o edital e preenchendo o credenciamento**

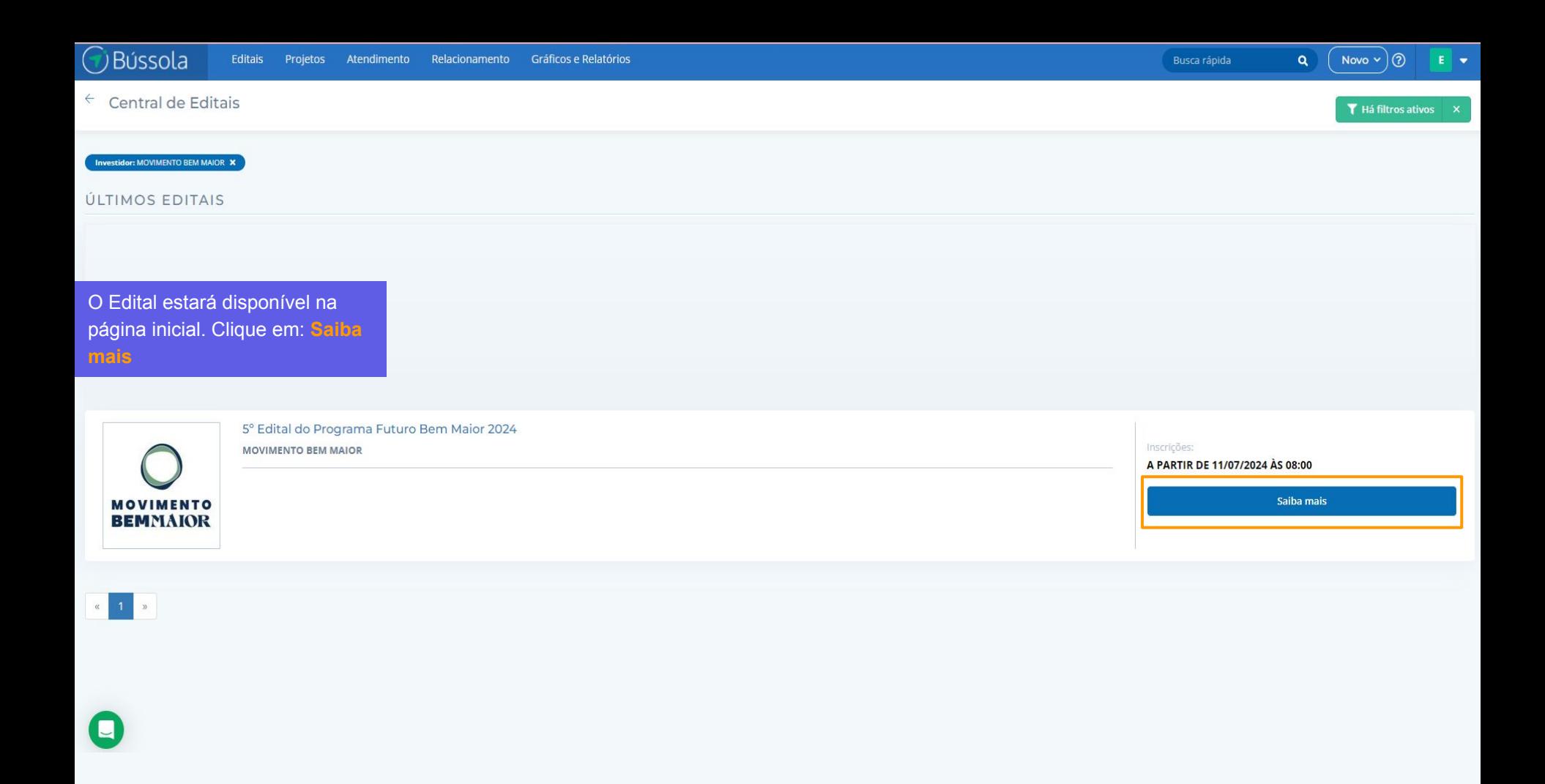

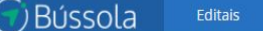

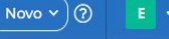

Enviar para credenciamento

**MOVIMENTO REMNAIOR** 

Início > Listagem de editais > Edital > 5° Edital do Programa Futuro Bem Maior 2024

Patrocinador: MOVIMENTO BEM MAJOR

Credenciamento Minhas propostas Resumo

#### Sobre o Patrocinador

Organização social apartidária, sem fins lucrativos, fundada em 2018, que atua identificando, conectando e viabilizando importantes iniciativas de impacto social, com o objetivo de fortalecer o ecossistema da filantropia no Brasil. Por mejo do investimento social, da mobilização de lideranças e da articulação intersetorial, o MBM contribui ativamente para a construção de uma sociedade mais inclusiva, diversa e justa para todos.

Essa é a página do edital dentro do Sistema Bússola. Antes de preencher a proposta é necessário completar a etapa de credenciamento.

#### Clique em: Credenciar

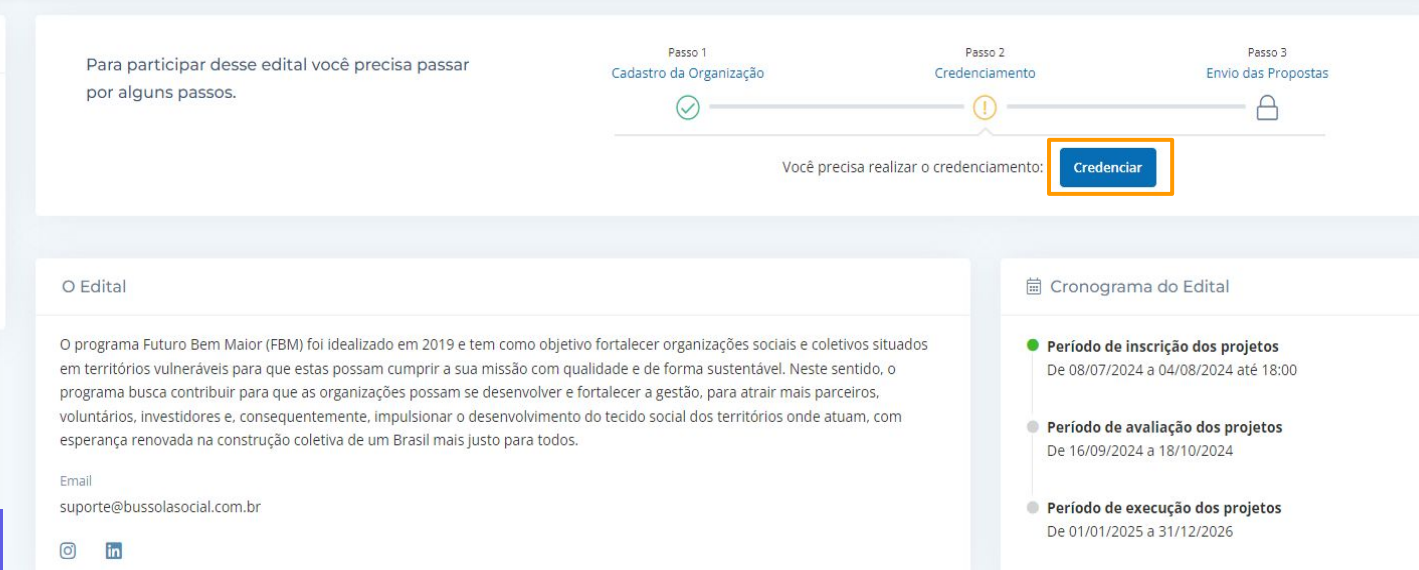

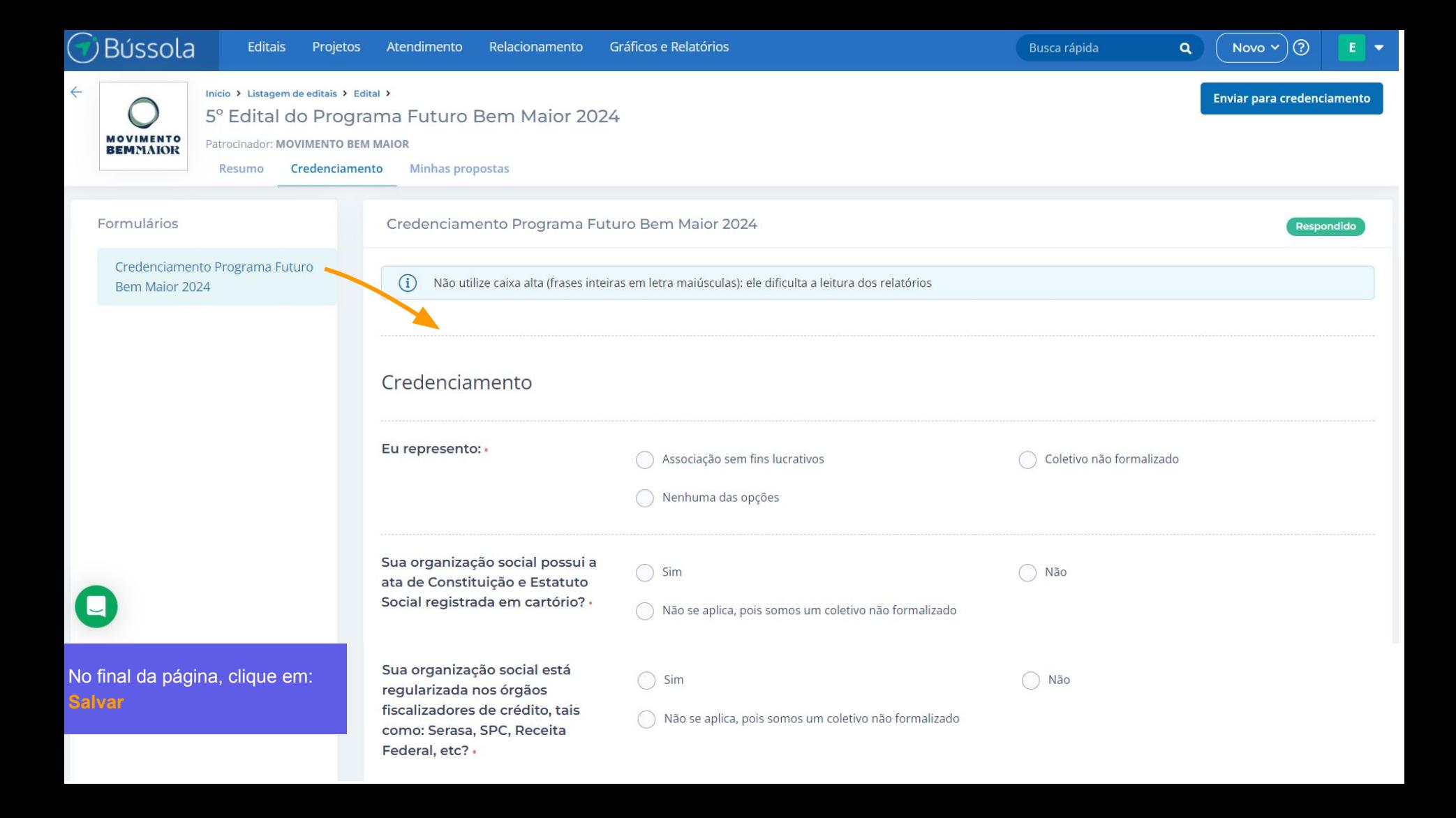

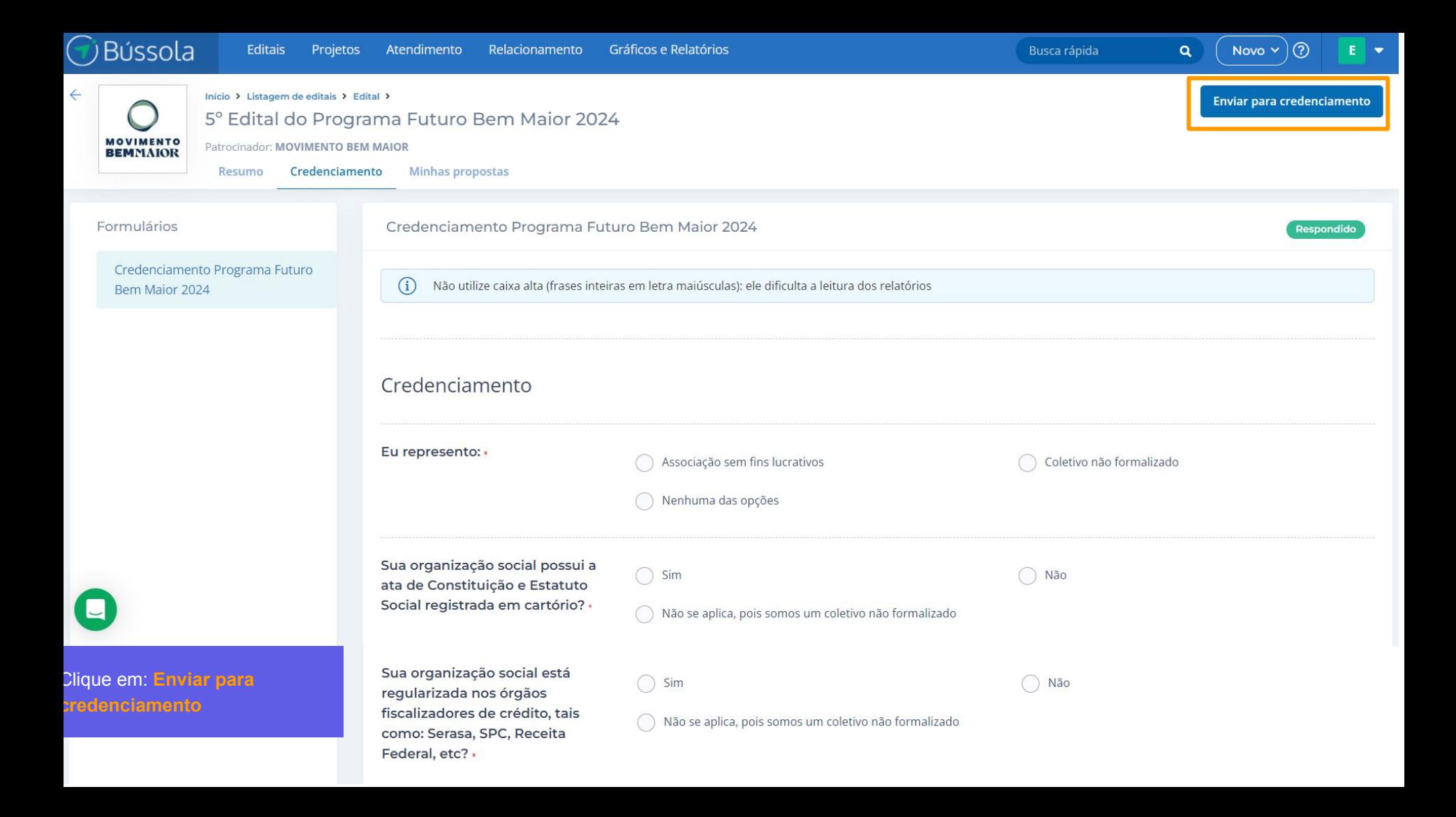

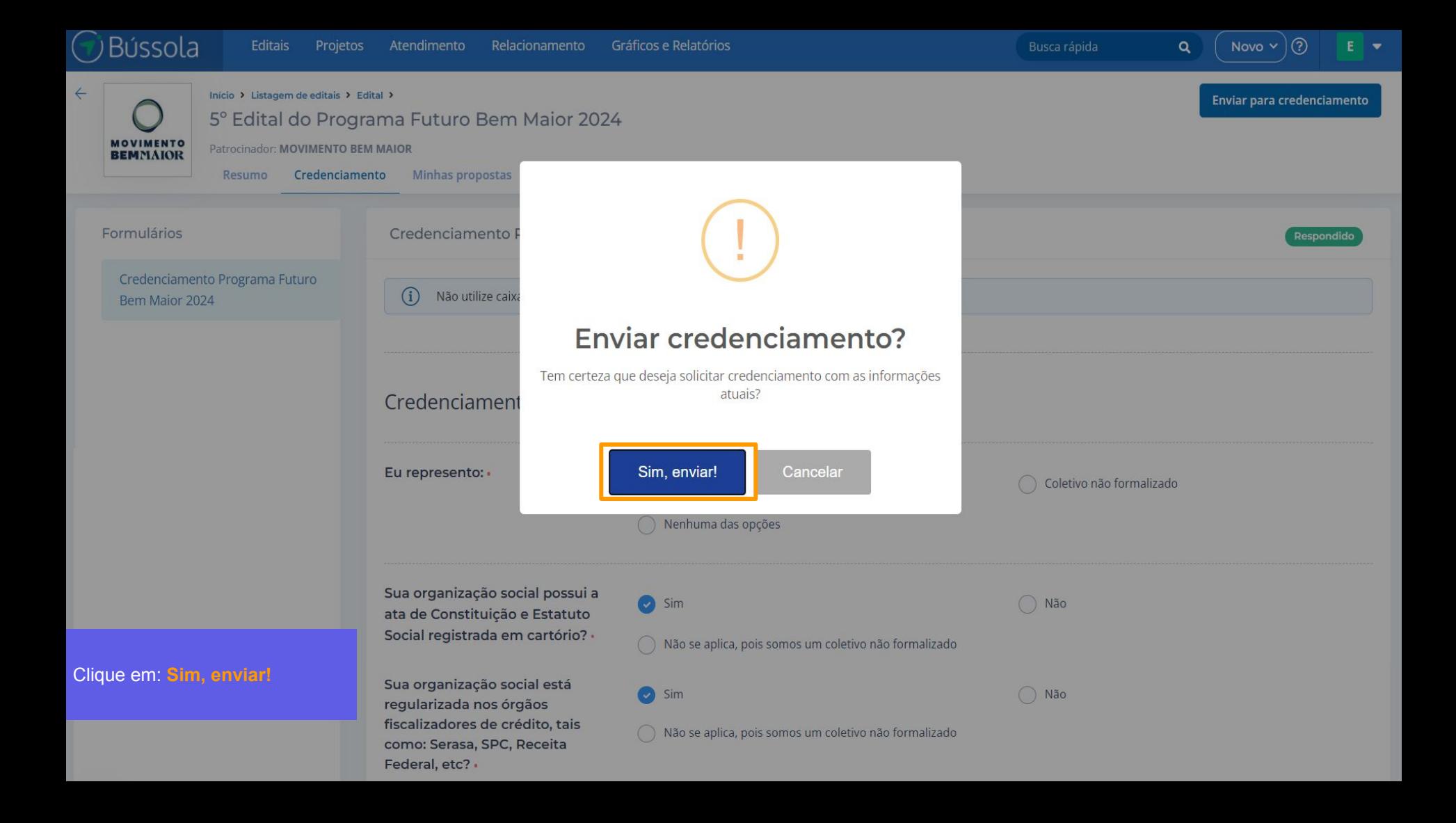

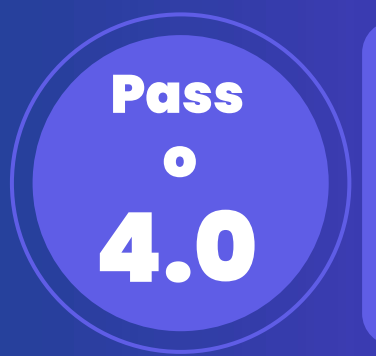

### **Preenchendo a proposta**

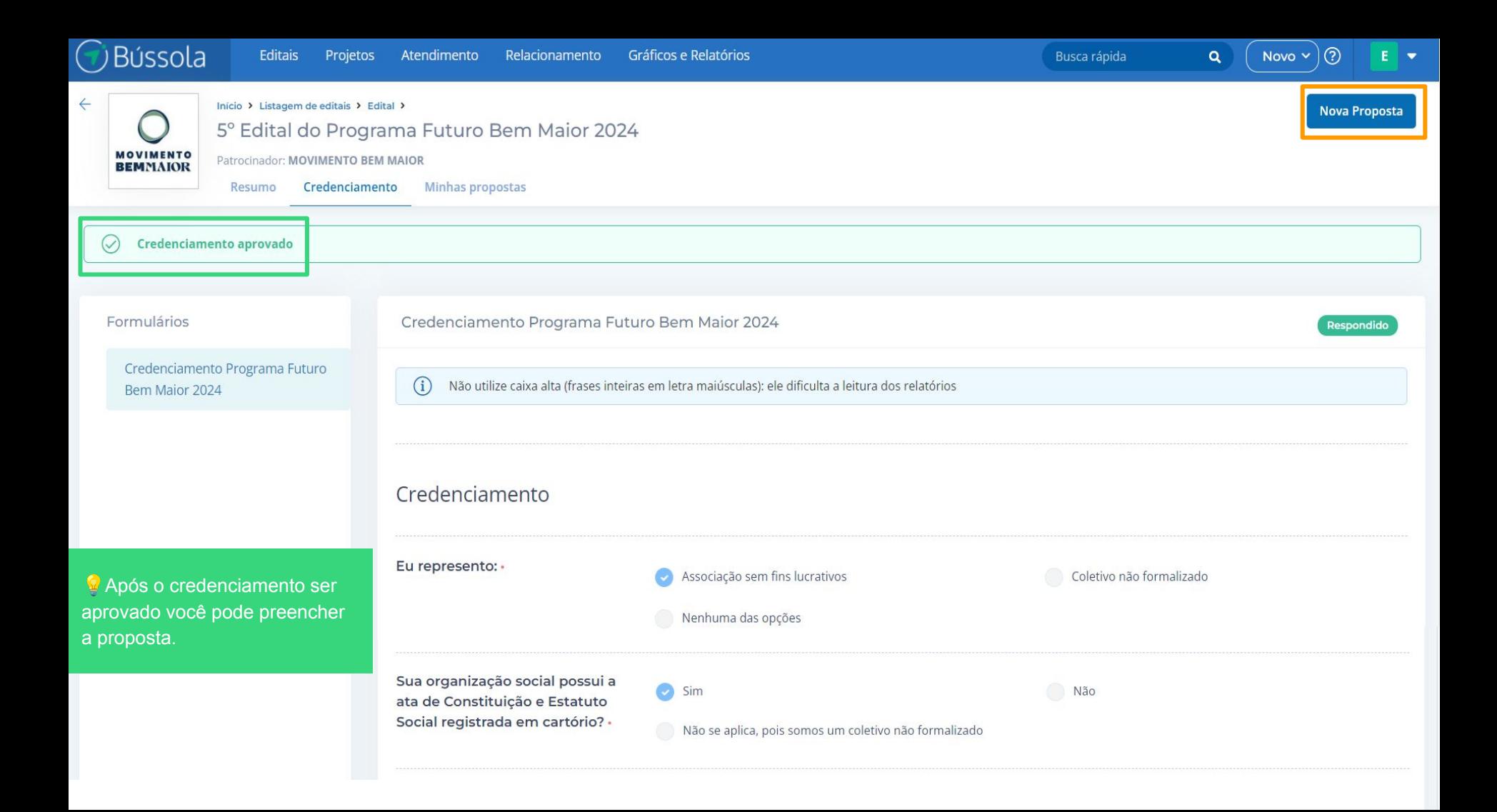

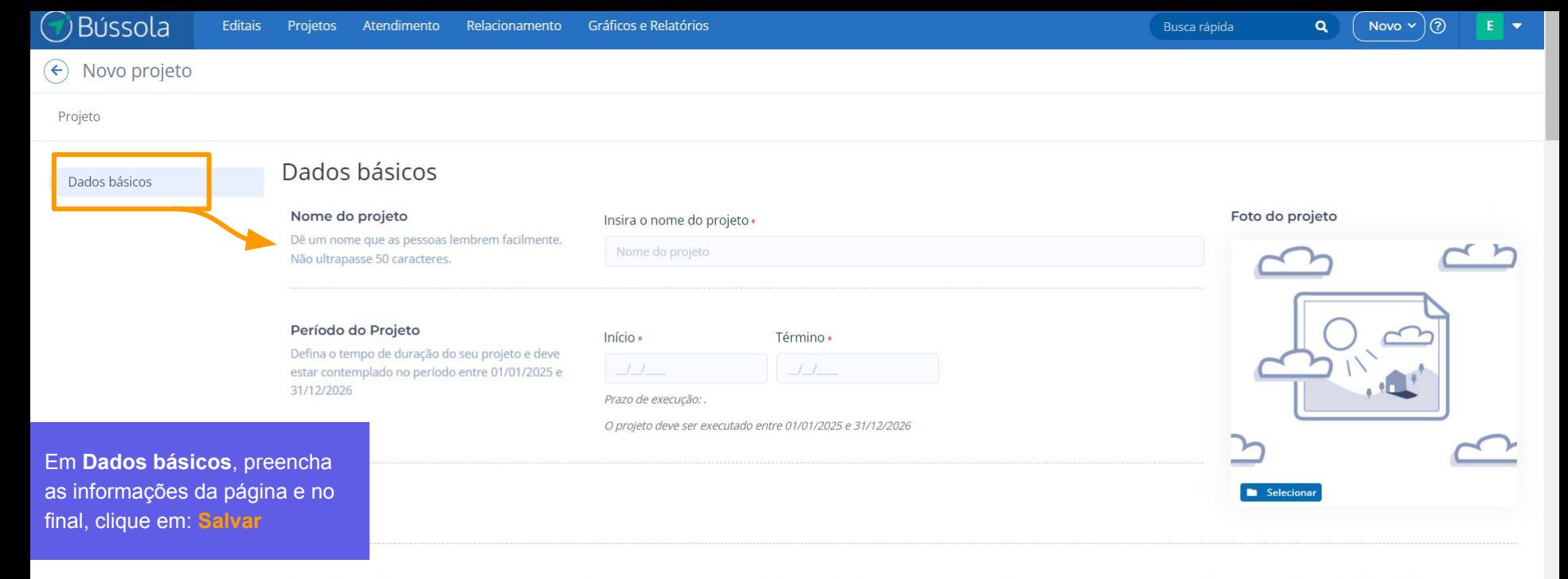

Atenção: Informe no campo Nome do Projeto, o nome da sua Organização Social ou Coletivo. No período de execução informe o período 01/01/2025 a

Formulário de inscrição do 5° FBM

#### Seja bem-vindo(a) ao nosso formulário de inscrição!

Ao participar do 5º edital do programa Futuro Bem Maior, realizado pelo Movimento Bem Maior, você está de acordo em ingressar neste processo de seleção e enviar dados de acordo com os esclarecimentos prestados no Termo de Consentimento para Tratamento de Dados Pessoais em conformidade com a Lei Geral de Proteção de Dados Pessoais (Lei nº 13.709/2018), e que assegura a veracidade das informações enviadas.

Conforme o regulamento do presente edital, os representantes das organizações sociais e coletivos candidatos estão cientes do tempo que seus colaboradores deverão disponibilizar para realizar as capacitações do edital.

Lembramos que será solicitado da organização ou coletivo a gravação de um vídeo realizado pela liderança ou gestão de até 3 minutos, que deverá ser disponibilizado via link externo (drive, youtube, entre outros).

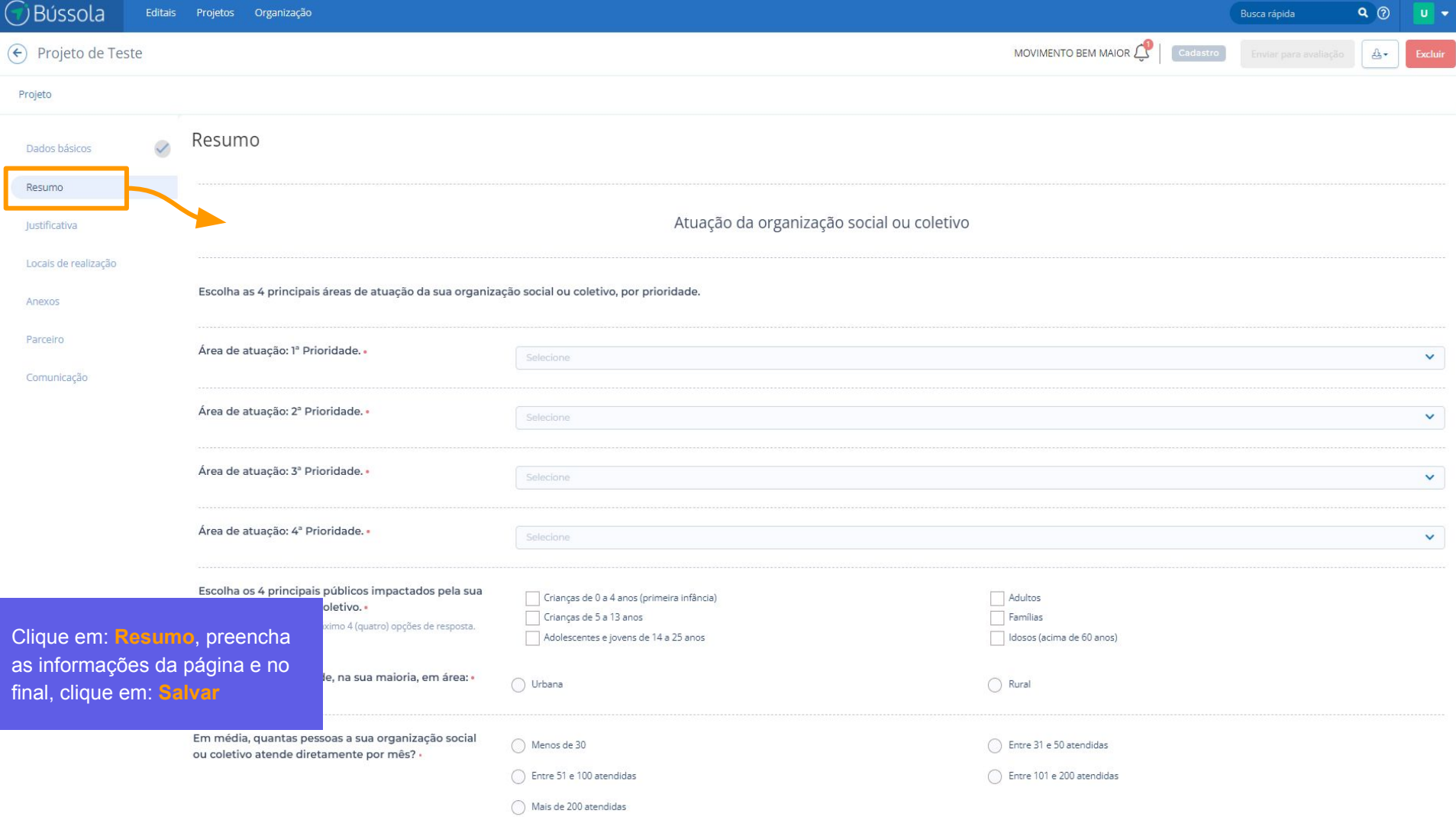

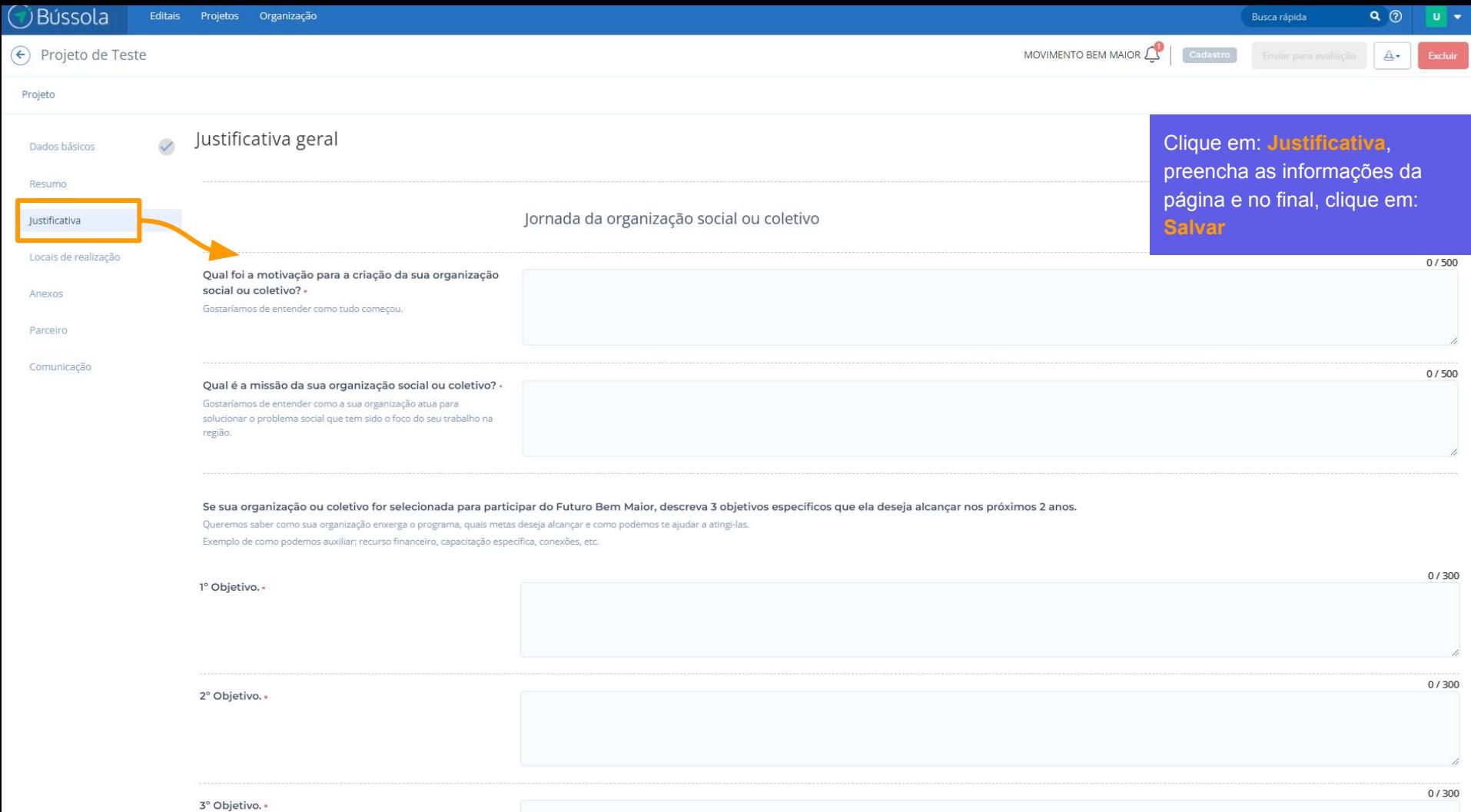

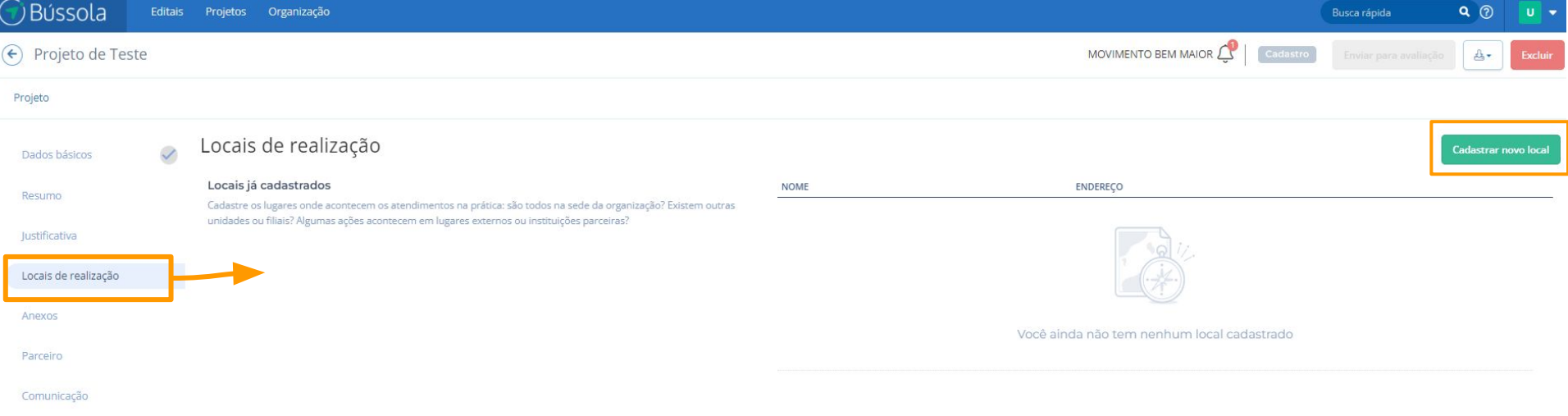

Caso sua Organização atue apenas em seu município, insira apenas o endereço da Sede.

Caso a sua organização atue apenas em seu município, insira aqui o endereço da sede.

Clique em: **Locais de Realização** e em seguida clique em: **Cadastrar novo local**

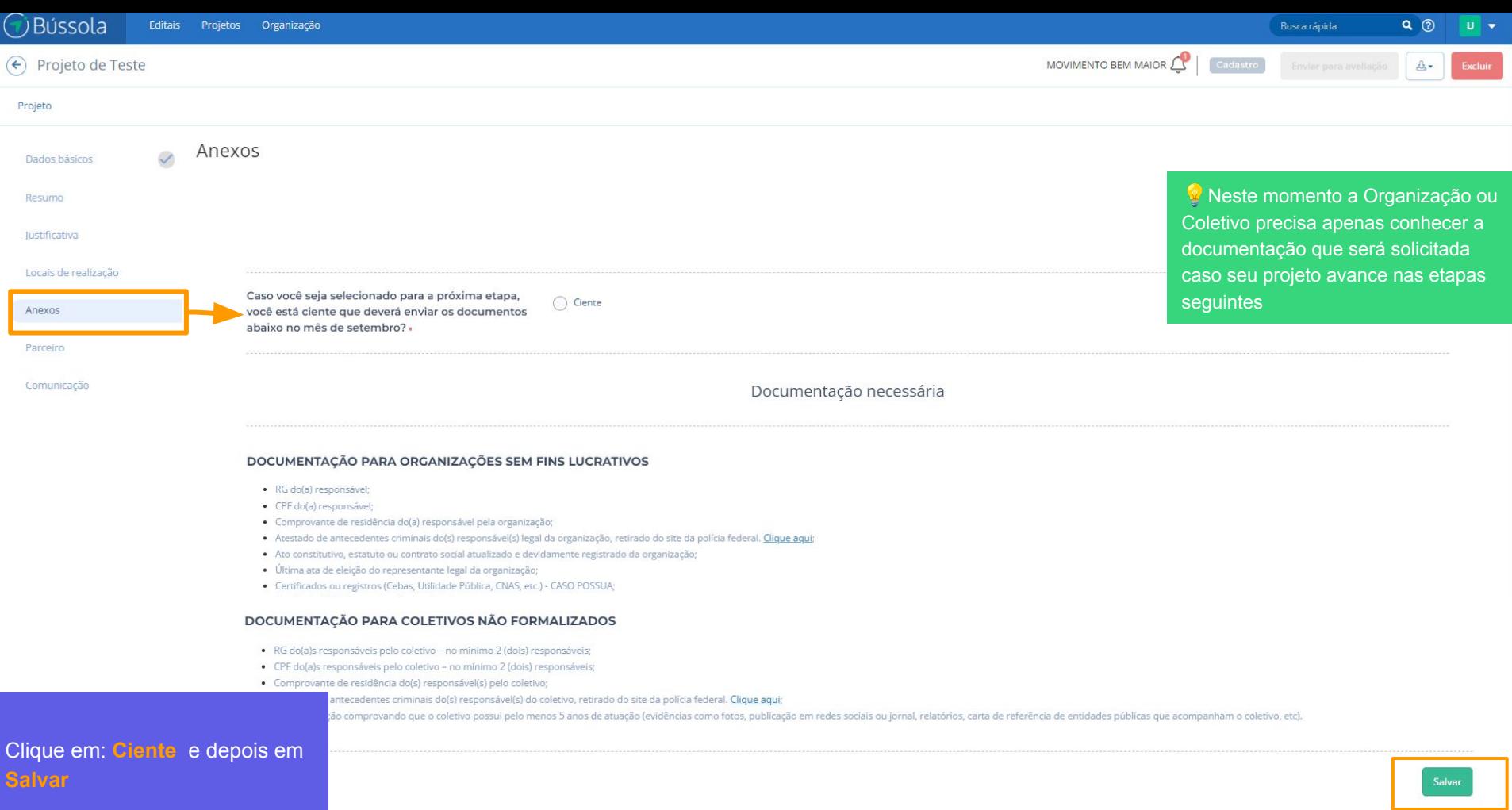

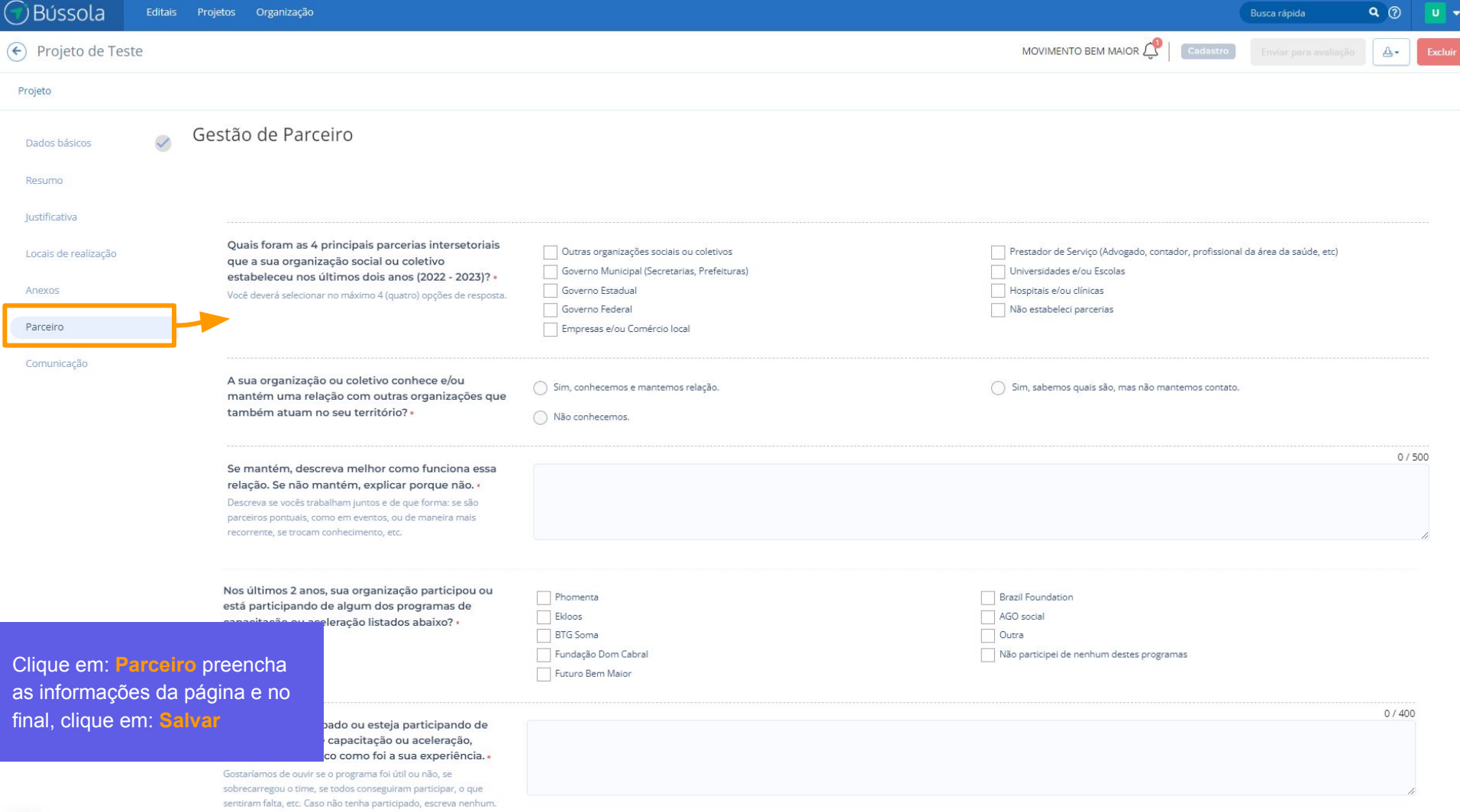

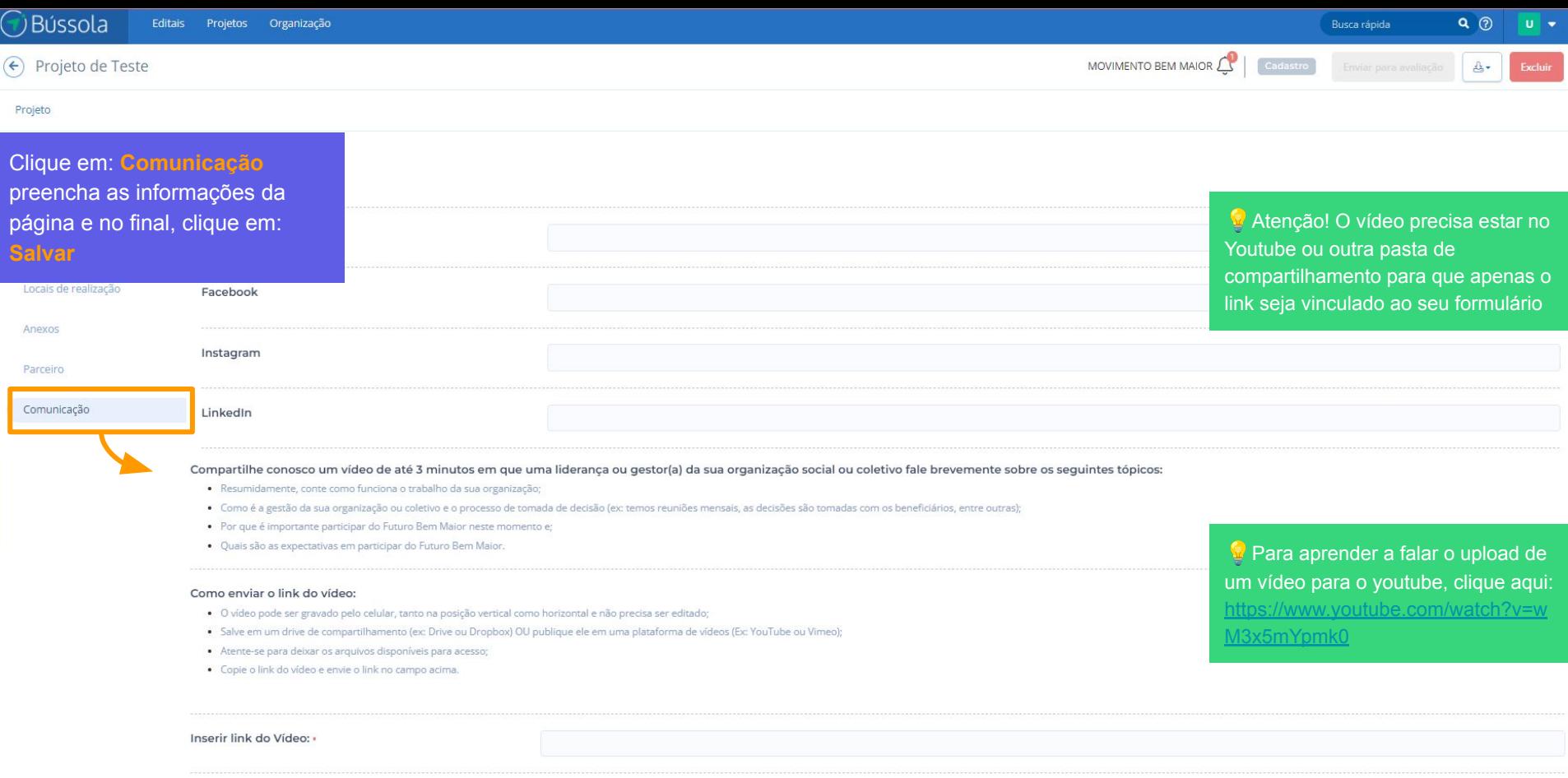

O MBM agradece pelo tempo dedicado para completar este formulário e deseja boa sorte no processo!

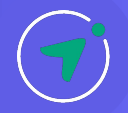

### **Enviando a proposta para avaliação**

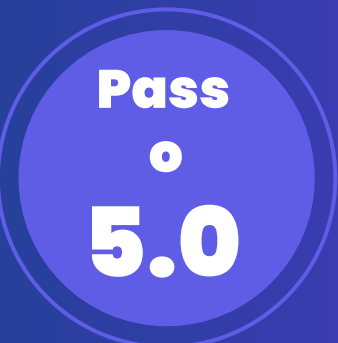

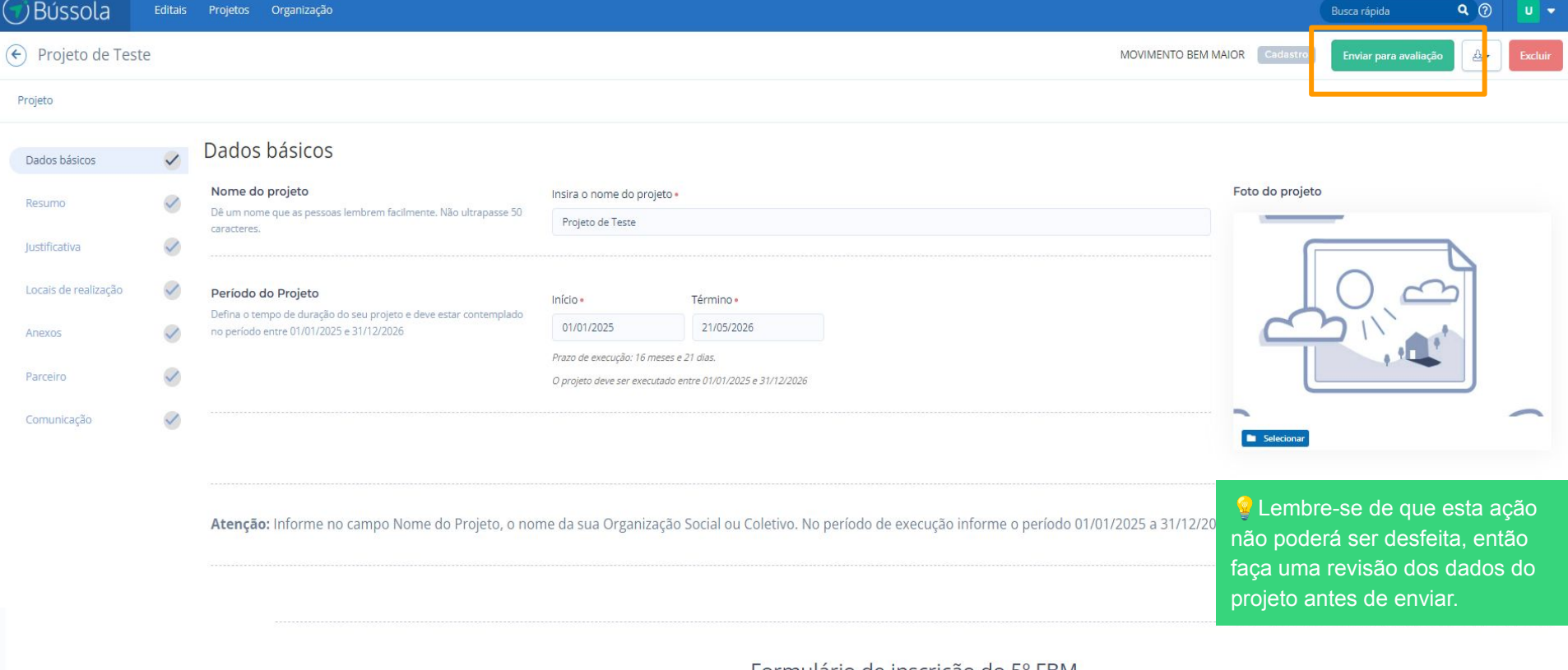

#### Formulario de inscrição do 5º FBM

#### Uma vez que todos os campos obrigatórios do projeto estejam preenchidos, basta clicar em: Enviar para avaliação

do(a) ao nosso formulário de inscrição!

r do 5º edital do programa Futuro Bem Maior, realizado pelo Movimento Bem Maior, você está de acordo em ingressar neste processo de seleção e enviar dados de acordo com os esclarecimentos prestados no .<br>Insentimento para Tratamento de Dados Pessoais em conformidade com a Lei Geral de Proteção de Dados Pessoais (Lei nº 13.709/2018), e que assegura a veracidade das informações enviadas.

regulamento do presente edital, os representantes das organizações sociais e coletivos candidatos estão cientes do tempo que seus colaboradores deverão disponibilizar para realizar as capacitações do edital.

Lembramos que será solicitado da organização ou coletivo a gravação de um vídeo realizado pela liderança ou gestão de até 3 minutos, que deverá ser disponibilizado via link externo (drive, youtube, entre outros).

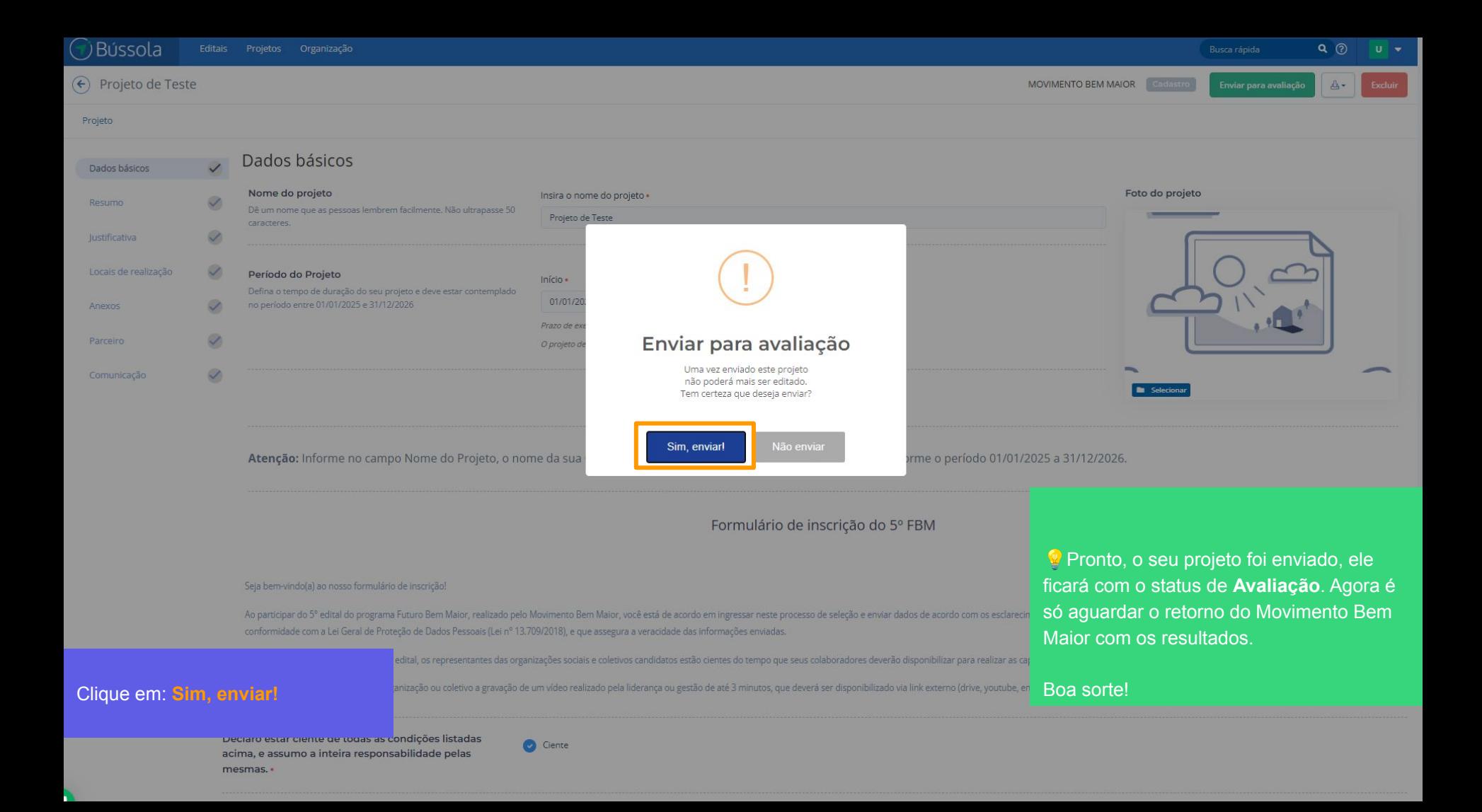

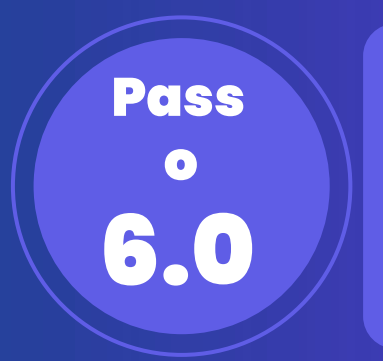

## **Solicitando suporte**

### SUPORTE

**Para solicitar suporte da equipe Bússola, [clique aqui](https://youtu.be/F8eIQoGE_rc) e assista o vídeo que ensina a solicitar o suporte através de chat ou e-mail.**

**A nossa equipe de suporte atende de segunda a sexta-feira das 08h às 19h** (*horários de Brasília*)**.**

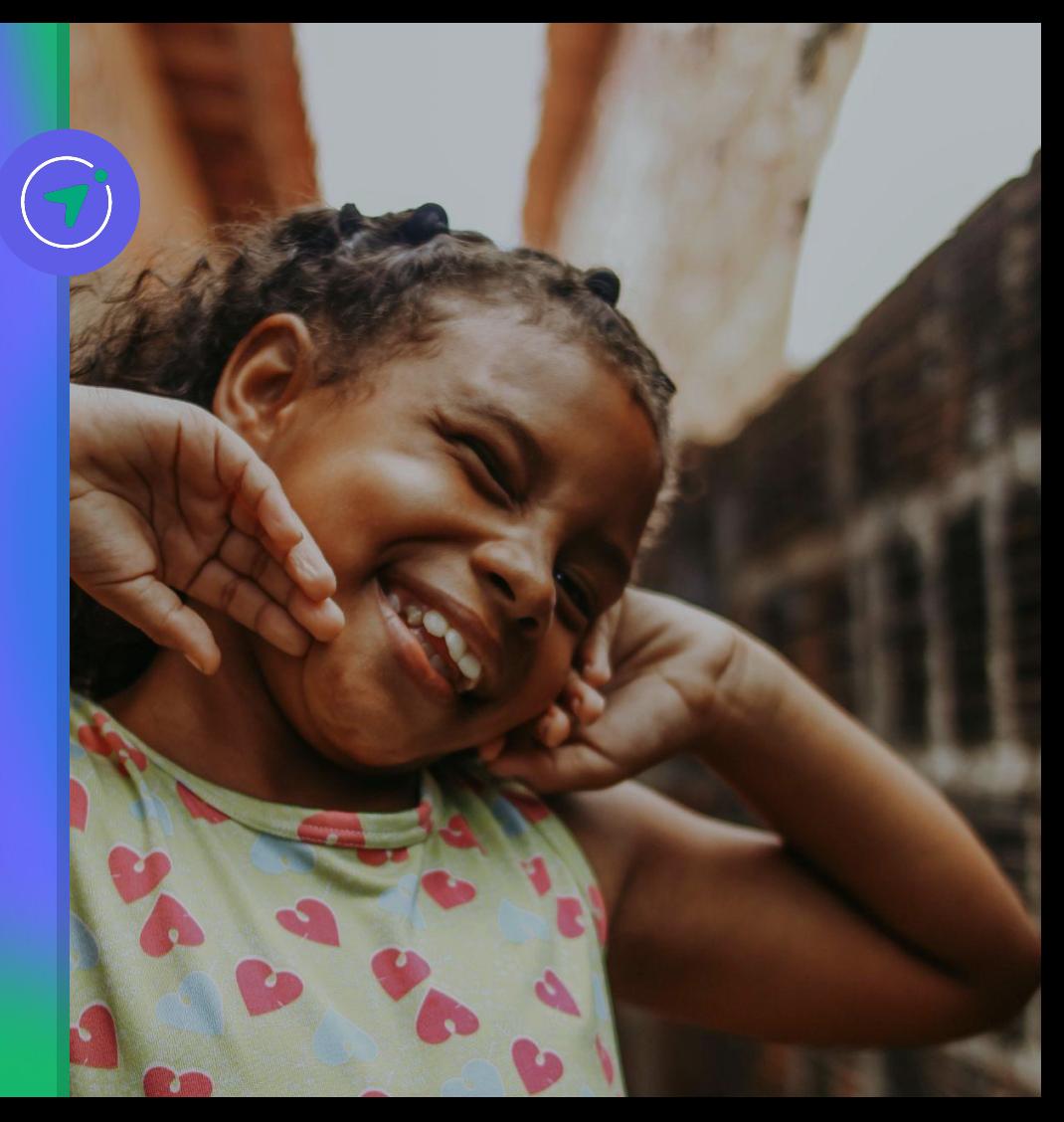